# Online offline api

## The online/offline API

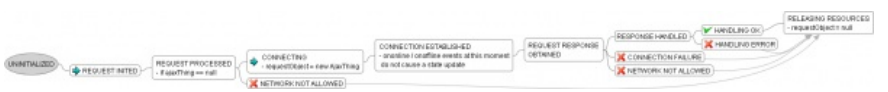

The online/offline API is used to detect changes in the networks status as well as checking the current status. The API broadcast two events: *window.ononline* and *window.onoffline*. The network status can be checked using *window.navigator.onLine*. Disabling uneccessary calls to the network when it is not available or disallowed reduces cost, battery consumption and brings stability to the application. To see priciples for good miniview implementation see Handling [online/offline](http://developer.nokia.com/Community/Wiki/Handling_online/offline_in_WRT_widget) in WRT widget

#### window.navigator.onLine

window.navigator.onLine is a property that holds the current network state. In the HTML 5 working draft, this is either true or false, depending on whether or not the network is available. However, in the WRT platform this is extended with new Nokia-specific constants to three possible values:

- 0. window.navigator.NetworkNotAllowed
- 1. window.navigator.NetworkAccessAllowed
- 2. window.navigator.NetworkAccessible

The value of navigator.onLine is set to navigator.NetworkNotAllowed (0) when any of the following conditions are met:

- AllowNetwork access is not set in the info.plist;
- The widget is on the home screen, and the home screen is set to offline mode;
- The user chooses not to give permission to connect to the network.

The value of navigator.onLine is set to navigator.NetworkAccessAllowed (1) when any of the following conditions are met:

- AllowNetwork access is set to true in the info.plist;
- The widget is on the home screen, and the home screen is set to online mode;
- The user chooses to give permission to connect to the network or the network dialog is still waiting for the user selection (this widget tries to create a new connection).

The value of navigator.onLine is set to navigator.NetworkAccessible (2) when all the conditions for NetworkAccessAllowed are met and an active connection already exists.

var onlineMode = window.navigator.onLine; alert(onlineMode);

**Note:** window.navigator.onLine should be checked in startup to see the initial network state. window.online or window.offline are only fired when the connectivity status changes.

#### window.onoffline

The window.onoffline event is fired whenever the value of navigator.onLine changes to navigator.NetworkNotAllowed (0). This is a simple event meaning that it does not bubble and it cannot be canceled.

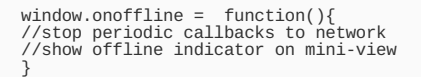

#### window.ononline

The window.ononline event is fired every time the value of navigator.onLine> is changed to either:

- 1: window.navigator.NetworkAccessAllowed or
- 2: window.navigator.NetworkAccessible.

The current online network state is passed as an argument to the event listener, which is bound to the window.ononline event.

This is a simple event, meaning that it does not bubble and it cannot be canceled. In both cases, the widget can try to start fetching updates from the network.

Example:

**Note:** Connecting to the network when navigator .onLine is in the NetworkAccessAllowed state will cause an Internet access point dialog to<br>show, unless a default access point is configured in the browser settings.

## Code Snippet

}

This code snippet demonstrates how to add a online / offline functionality to WRT widget. The resulting program shows a status icon and outputs debug messages:

You can download the widget using the code snippets from [Media:Using\\_online\\_offline\\_api\\_in\\_wrt\\_widget.zip](http://developer.nokia.com/Community/Wiki/images/f/f1/Using_online_offline_api_in_wrt_widget.zip?20100104135735), just rename it as .wgz to be able to it install it.

The widget demonstrates the online/offline API. There are **ononline** and **onoffline** event handlers added to the window object, and the data fetch request functions are added online/offline API functionality.

The Online/Offline API works only in specific devices and software versions, see [Homescreen](http://developer.nokia.com/Community/Wiki/Homescreen_widget_guidelines#Informing_the_widget_of_online.2Foffline_status) widget guidelines for details. The widget was tested to work in Nokia N97 v 20.0.019 with web browser version BrowserNG/7.1.18124.

## Source: Relevant HTML components

<html xmlns="http://www.w3.org/1999/xhtml"> <head> <link rel="StyleSheet" href="style/general.css" type="text/css" /><br><l-- script including the debug(message) function --><br><script type="text/javascript" src="script/Debug.js" charset="utf-8"></script><br><l-- script defining t <script type="text/javascript" src="script/wrtstub.js" charset="utf-8"></script> <title>WRT Stub</title> </head> <body> <div id="bodyContent" class="bodyContent"> <p class="status-info">Status icon: <span id="statusIcon" class="status-icon"></span></p> <!-- There will be debug messages added in the end of this div --> </div> </body> </html>

## Source: JavaScript

The window.ononline function is called if the window.navigator.onLine function changes to window.navigator.NetworkAccessAllowed or window.navigator.NetworkAccessible.

The window.onoffline function is called if the window.navigator.onLine function changes to window.navigator.NetworkNotAllowed.

Notice that the connectionStatus == CONNECTION\_STATUS\_OK corresponds to at least two different status icons, namely the "normal" icon and the "active" icon, corresponding to the states where the network access is allowed and where the network is accessible (the data connection is established), respectively.

The window.navigator.onLine informs the online status and can have three values:

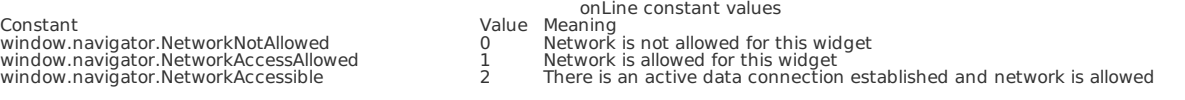

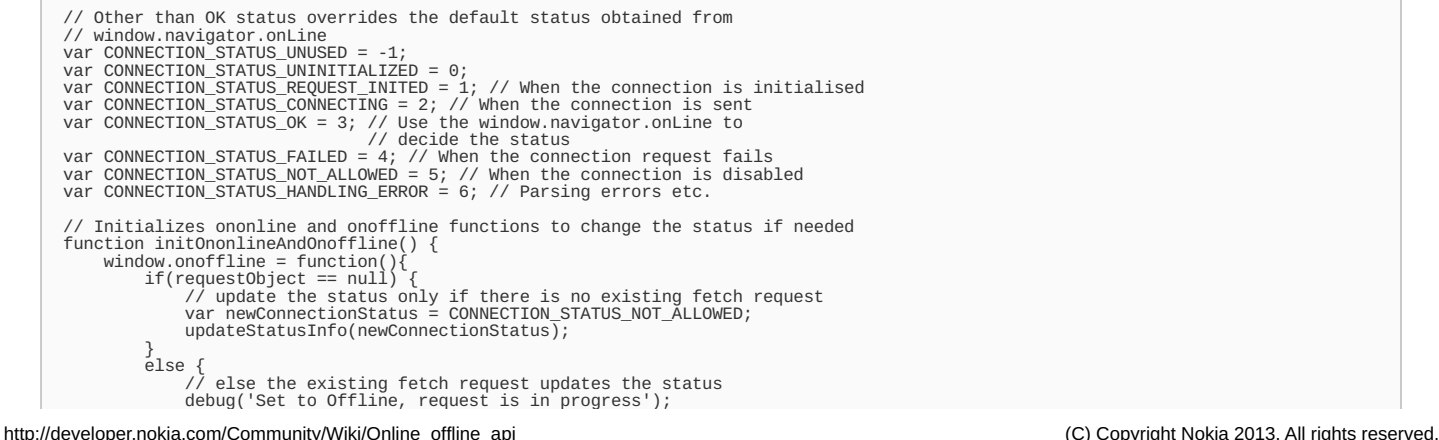

```
u
                                \overline{a}\mathcal{L}e
                                                                         e
                                                                           \overline{a}p
                                                                                                       o
                                                                                                         g
                                                                                                                 s')
               }
        %};<br>window.ononline = function() {<br>if(requestObject == null) {<br>debug('Set to Online, updating status');<br>//update the status only if there is no existing fetch request<br>var newConnectionStatus = CONNECTION_STATUS_OK;
                        updateStatusInfo(newConnectionStatus);
                }<br>else {<br>// else the existing fetch request updates the status<br>debug('Set to Online, request is in progress');<br>}
       }
}<br>// Processes request<br>function sendRequest() {<br>debug('Sending request');
        // check if the fetchURL is valid and there's no update currently<br>/i in progress<br>if ((fetchURL != null)<br>&& (requestObject == null)) {<br>// Shortcut to return if in offline mode<br>if (window.widget && (typeof window.navigator.o
                        {
                                var newConnectionStatus = CONNECTION_STATUS_NOT_ALLOWED;
                                updateStatusInfo(newConnectionStatus);
                                releaseResources();<br>debug("Widget is offline, can not send the request!");<br>return;
                       }
                }<br>// show progress information if this is a commanded feed update
                if (showDetails) {<br>var newConnectionStatus = CONNECTION_STATUS_CONNECTING;<br>updateStatusInfo(newConnectionStatus);
                }<br>// fetch the specified URL
                // fetch the specified URL<br>requestObject = new AjaxThing();<br>var url = fetchURL;<br>// Note that each url will be different, thus they are not cached.<br>// Note that each url will be different, thus they are not cached.<br>url=url+
               debug("Request sent...");
       }
}<br>// Called when the asynchronous ajax response is obtained
function stateChanged() {<br>if (requestObject.readyState == 4) {<br>var responseStatus = null;<br>try {<br>responseStatus = requestObject.status
                }<br>catch (e) {
                }<br>fetchCompleted(responseStatus);
       }
}<br>// Callback function that gets called when the fetching has completed
function fetchCompleted(responseStatus) {<br>var newConnectionStatus = CONNECTION_STATUS_UNUSED;
       if (responseStatus == 200) {<br>newConnectionStatus = CONNECTION STATUS OK;
                /* Here: get the response from the requestObject, handle it and<br>* possibly set the newConnectionStatus to be some failure state<br>* like newConnectionStatus = CONNECTION_STATUS_HANDLING_ERROR;<br>*/
                  *
                debug("Response was handled.");
        debug("Response was handled.");<br>} else {<br>// the short cut of sendRequest is not working when the user<br>// the short cut of sendRequest is not working when the user<br>// denies the connection when asked for the first time.<br>if 
                        window.widget && (typeof window.navigator.onLine == 'number')) {<br>switch (window.navigator.onLine) {<br>case window.navigator.NetworkNotAllowed:
                                { newConnectionStatus = CONNECTION_STATUS_NOT_ALLOWED;
                                         break;
                                }<br>// If the network access is allowed, there could be another<br>// reason for the error, e.g., wrong URL address.<br>case window.navigator.NetworkAccessAllowed:<br>case window.navigator.NetworkAccessible:<br>{
                                         newConnectionStatus = CONNECTION_STATUS_FAILE
D
;
                                         break;
                               }
                       }
                }e
l
s
e
{
                        newConnectionStatus = CONNECTION_STATUS_FAILED;
                }<br>debug("Error in the connection!");
        }<br>// Now the response is handled.<br>// Update the status and release the resources<br>updateStatusInfo(newConnectionStatus);
        r
e
l
e
a
s
e
R
e
s
o
u
r
c
e
s
(
)
;
}// Called after the current request process has ended.<br>function releaseResources() {<br>// null the requestObject reference to indicate that there's no current<br>// request in progress
        // request in progress
```

```
requestObject = null;
}
 // Updates the status icon
function updateStatusInfo(newConnectionStatus) {
connectionStatus = newConnectionStatus;
var spanClass = '';
       switch (connectionStatus) {
case CONNECTION_STATUS_OK:{
if (window.widget
                             && (typeof window.navigator.onLine == 'number')) {<br>switch (window.navigator.onLine) {<br>case window.navigator.NetworkAccessAllowed:<br>{
                                           spanClass = 'normal';
break;
                                    }
case window.navigator.NetworkAccessible:
                                   {
                                          spanClass = 'active';
                                          break;
                                    }
case window.navigator.NetworkNotAllowed:
{
                                           spanClass = 'disabled';
                                          break;
                                    }
default:
                                   {
                                          spanClass = ':
                                   }
                            }
                      }
else {
                            s spanClass = 'active';
                      }
break;
               }
case CONNECTION_STATUS_CONNECTING: {
spanClass = 'connecting';
break;
               }
case CONNECTION_STATUS_REQUEST_INITED:{
spanClass = 'waiting';
                     break;
               }
case CONNECTION_STATUS_HANDLING_ERROR:{
spanClass = 'error-handling';
                     break;
               }
case CONNECTION_STATUS_FAILED:{
spanClass = 'error-failed';
break;
               }
case CONNECTION_STATUS_NOT_ALLOWED: {
spanClass = 'disabled';
                     break:
               }
default : {
spanClass = '';
             }
      }<br>var i;
       var i;
debug('status="'+spanClass+ '", connectionStatus:'+connectionStatus
+ ', onLine:'+window.navigator.onLine);
spanClass = 'status-icon '+spanClass;
document.getElementById('statusIcon').setAttribute('class', spanClass);
}
```
The request Object is a XMLHttpRequest object, which is not null when there is an active request in progress.

The updateStatusInfo function updates the status icon by updating the class of the #statusIcon span element to correspond to the connectionStatus.

# Supplementary material

This code snippet is part of the stub concept, which means that it has been patched on top of a template application in order to be more useful for developers. The version of the WRT stub application used as a template in this snippet is v1.2.

- The patched, [executable](http://developer.nokia.com/Community/Wiki/File:Using_online_offline_api_in_wrt_widget.zip) application that can be used to test the features described in this snippet is available for download at File:Using online offline api in wrt widget.zip.
- For unpatched stub applications, see [Example](http://developer.nokia.com/Community/Wiki/Example_stub) stub.

Page 5 of 5 Printed on 2013-12-10